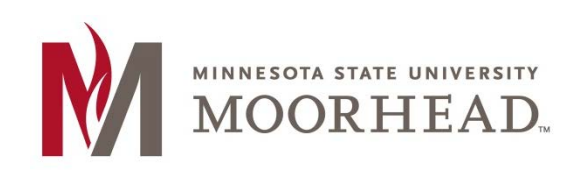

## **Topic: Organizing Pages**

WordPress has a neat feature that allows you to set what they call "Parent, Child" relationships between pages. Basically what this means is that in your menu bar, you can have pages exist under other pages.

#### **STEP 1:**

For an example, let's make a page called **Contributors**, which will show us who in the ITS department is contributing to this blog.

Let's just make it as a normal page and not worry about the parent, child relationship just yet. As a normal page, you will see it will show up in the menu bar just like when you made the sample **About** page.

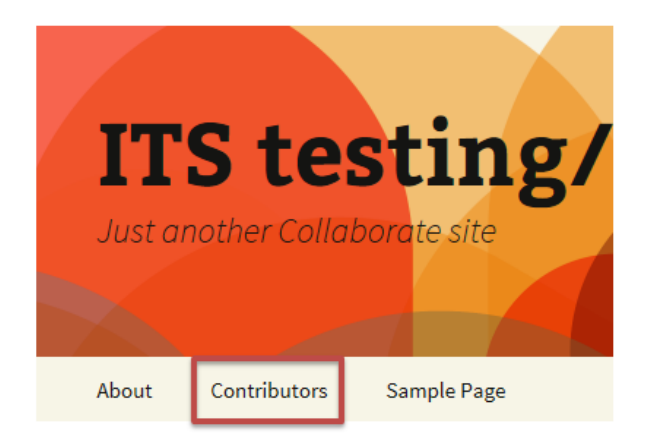

Let's say you want to put the Contributors page under the About page just because it is providing information about the blog.

#### **STEP 2:**

What you will want to do is go back and edit your Contributors page. On the right side of the editing page, under **Page Attributes** have it display **About** as the parent.

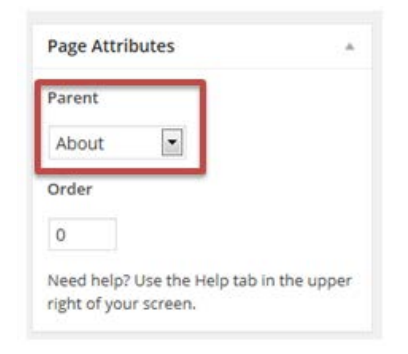

#### **STEP 3:**

As you visit your homepage, you will see that Contributors is no longer on the top of the menu like it used to be. If you hover your mouse over About, the Contributors page will be under it because the About page is now the "parent" of the Contributors page.

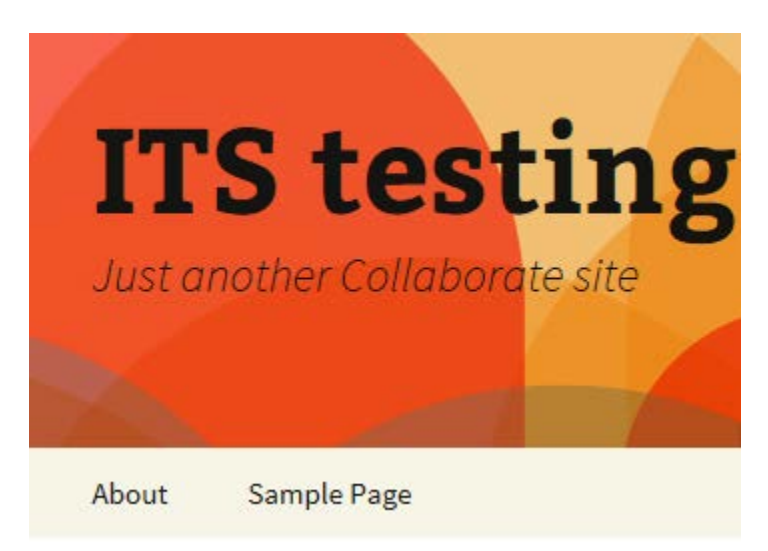

You can see in the image below that the About page is the parent because its font becomes italicized and colored when you are on the Contributors page.

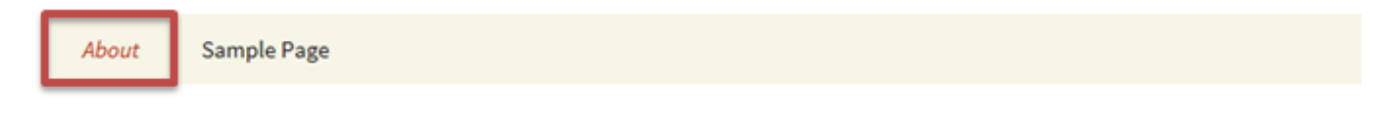

# Contributors

Here is a page specifically made to show who the contributors of the MSUM ITS Blog are.

That is how you organize your pages into parent and child on WordPress.

### **For More Information**

Please contact the Office of Online & Extended Learning at [support@mnstate.edu](mailto:support@mnstate.edu) or 218.477.2603 if you have questions about this material.